## **Domain Filtering Tips:**

The Domain Filter in the Admin console is used to deny or allow access to specific web sites. For example: google.com

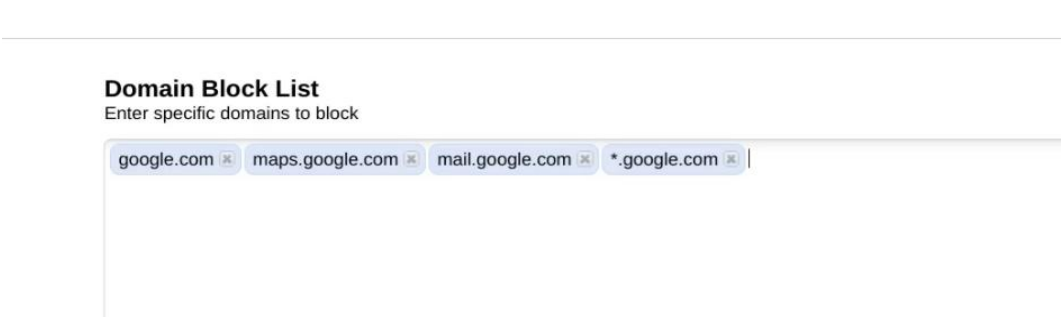

As seen in the example above there are several different methods you can use.

- Google.com
	- **This will block only the base URL. Things like searches for example.**
- If you would like to block a sub domain just prepend it to the base URL.
	- For example, mail.google.com or maps.google.com just prepend it to the base URL.
- If you need to block all sub domains, then add **\*.**google.com
	- **•** This will catch all sub domain.

It's important to note that google.com is the google domain within the top-level domain .com

.com is only one of many top-level domains. Technically google.com, google.net or google.de are different and each one would need to be blocked separately. As seen below.

## **Domain Block List**

Enter specific domains to block

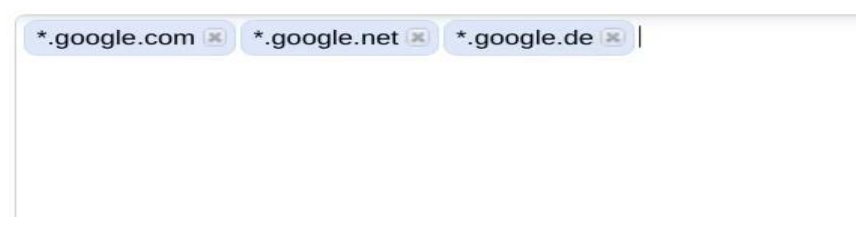

## **Block all Domains.**

To block all domains, you can do so by setting the value to  $*.*$ . This will result in a complete blockage of all websites, irrespective of their type. However, we recommend using the **Navigation Controls** (Locked Down) policy instead of blocking all domains. This policy will restrict all websites and allow only (Admin Controlled or Shared) provisioned web apps, which is a safer way to control browsing activity.